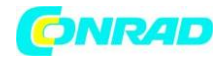

**www.conrad.pl**

**INSTRUKCJA OBSŁUGI**

 $\epsilon$ 

**Nr produktu 000101412**

# **Rejestrator temperatury i wilgotności Testo 174 H, -20 do +70 °C, 0-100 %RH, IP65**

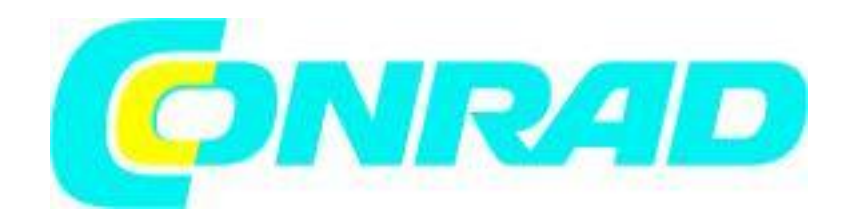

Strona **1** z **10**

Dystrybucja Conrad Electronic Sp. z o.o., ul. Kniaźnina 12, 31-637 Kraków, Polska Copyright © Conrad Electronic 2012, Kopiowanie, rozpowszechnianie, zmiany bez zgody zabronione. www.conrad.pl

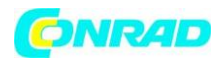

#### **1. Zasady bezpieczeństwa i dot. Środowiska**

# **1.2 Na temat tej instrukcji**

### Użycie

> Należy uważnie przeczytać instrukcję obsługi i dokumentację w celu zapoznania się z produktem przed oddaniem go do użycia. Należy zwrócić szczególną uwagę na wskazówki dotyczące bezpieczeństwa w celu uniknięcia obrażeniom ciała i uszkodzenia produktu.

> Zachowaj ten dokument w miejscu łatwo dostępnym, aby móc go wykorzystać w przyszłości

> Udostępnij instrukcję obsługi innym użytkownikom w przypadku przekazania im produktu.

#### **Symbole i standardy pisania**

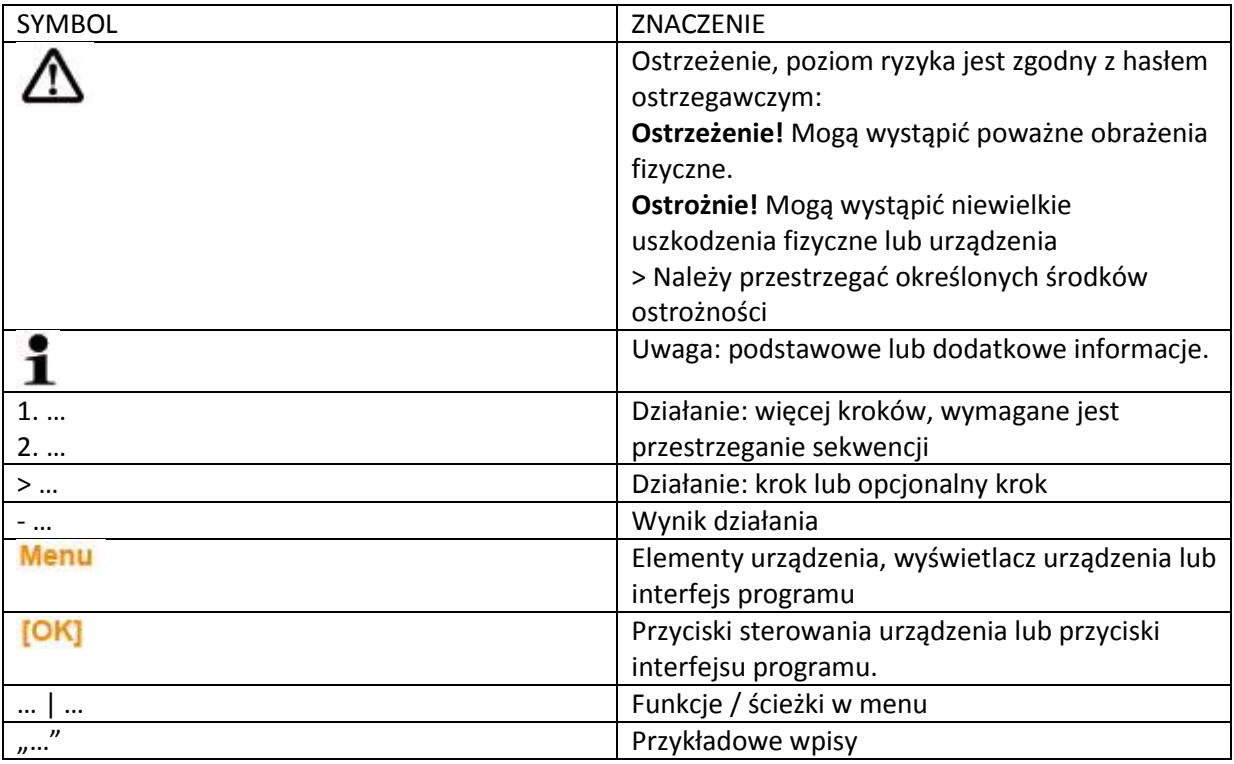

#### **1.2 Zapewnienie bezpieczeństwa**

> należy korzystać z tego produktu tylko w prawidłowy sposób, zgodnie z jego przeznaczeniem i w ramach parametrów określonych w danych technicznych. Nie należy używać żadnej siły.

> Nigdy nie należy używać urządzenia do pomiaru lub w pobliżu części pod napięciem

> Styki odczytu znajdujące się z tyłu urządzenia należy trzymać z dala od części pod napięciem!

> Wykonanie prac naprawczych lub konserwacyjnych należy przeprowadzać tylko zgodnie ze wskazówkami opisanymi w dokumentacji. Przestrzegaj dokładnie opisanych kroków. Należy używać wyłącznie oryginalnych części zamiennych Testo.

#### **1.3 Ochrona środowiska**

> Utylizacja wadliwych akumulatorów / zużytych baterii powinna być wykonywana zgodnie z obowiązującymi przepisami prawnymi.

Strona **2** z **10**

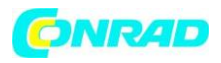

> Pod koniec okresu użytkowania urządzenia, prześlij produkt do składu urządzeń elektrycznych i elektronicznych ( przestrzegaj lokalnych regulacji prawnych) lub zwróć produkt do producenta Testo w celu utylizacji

#### **2. Specyfikacja**

#### **2.1 Użycie**

Rejestratory Testo 174 są używane do zapisu i odczytu poszczególnych odczytów lub serii pomiarów. Odczyty są mierzone i zapisywane z rejestratora Testo 174 i przesyłane do komputera poprzez interfejs, gdzie mogą być odczytane i przetwarzane za pomocą oprogramowania Testo ComSoft. Rejestrator danych można również zaprogramować indywidualnie za pomocą oprogramowania.

#### **Przykłady zastosowania**

Testo 174T nadaje się idealnie do pomiaru temperatury lodówek, zamrażarek, komór chłodniczych i zimnych pomieszczeń.

Testo 174H monitoruje warunki klimatyczne, na przykład w magazynach, biurach oraz w sektorze produkcyjnym.

#### **2.2 Dane techniczne**

#### **Testo 174T**

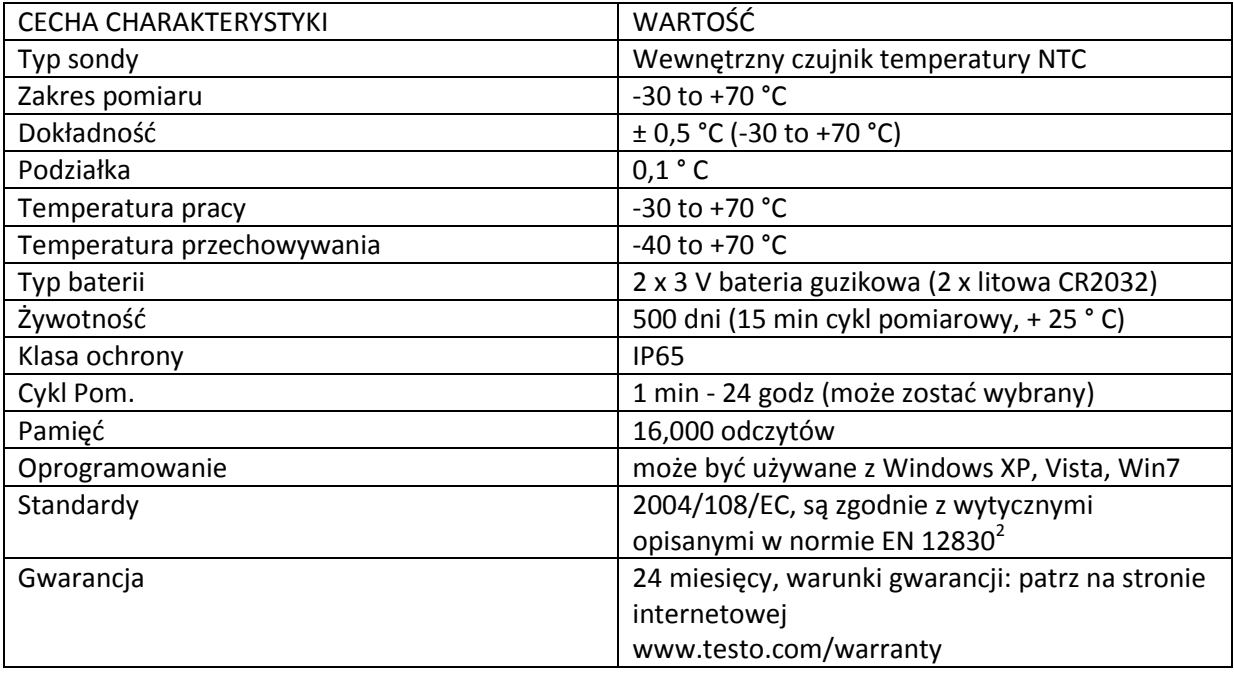

<sup>2</sup>Należy pamiętać że to urządzenie zgodnie z EN 12830 musi być poddawane regularnej kontroli i kalibracji wg EN 13486 (zalecenie: raz w roku). Skontaktuj się z nami aby uzyskać więcej informacji.

\_\_\_\_\_\_\_\_\_\_\_\_\_\_\_\_\_\_\_\_\_\_\_\_\_\_\_\_\_\_\_\_\_\_\_\_\_\_\_\_\_\_

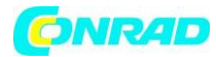

#### **Testo 174H**

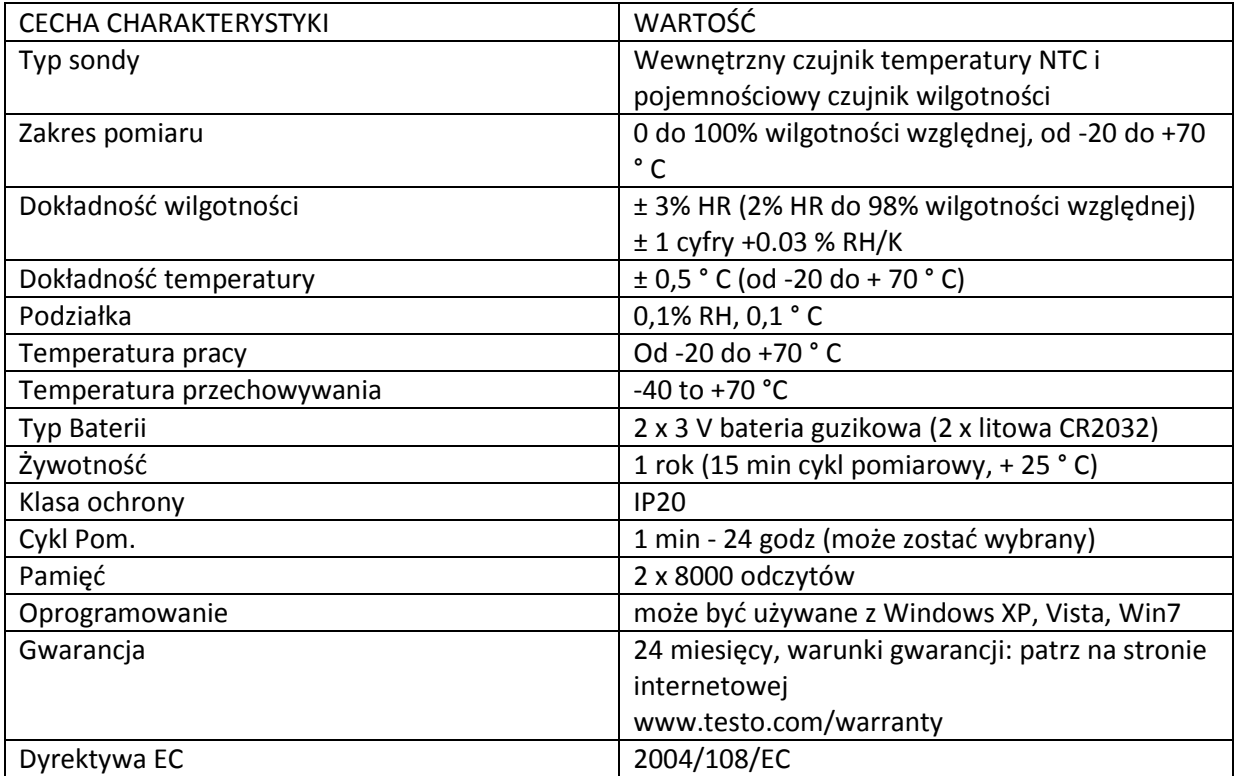

#### **3. Pierwsze kroki**

**3.1 Zwolnienie/zabezpieczenie rejestratora danych** 

Przy dostawie rejestrator danych jest zabezpieczony **Zwolnienie rejestratora danych**

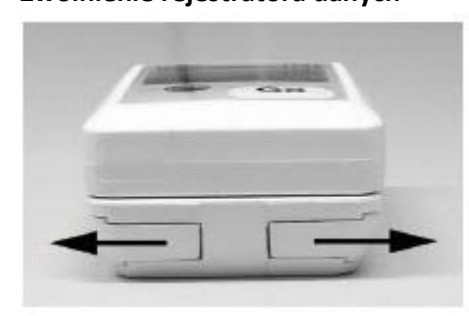

- 1. Przesuń oba zamki w dolnej części uchwytu ściennego na zewnątrz
- 2. Wysuń rejestrator danych z uchwytu ściennego

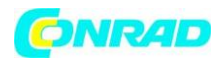

#### **Zabezpieczenie rejestratora danych**

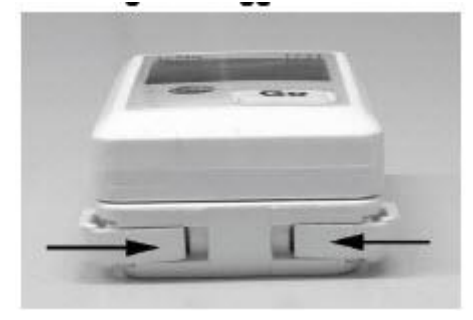

- 1. Wsuń rejestrator danych do uchwytu ściennego
- 2. Przesuń oba zamki w dolnej części uchwytu ściennego do wewnątrz.

#### **3.2 Wkładanie baterii**

1. Umieść rejestrator danych na jego przodzie.

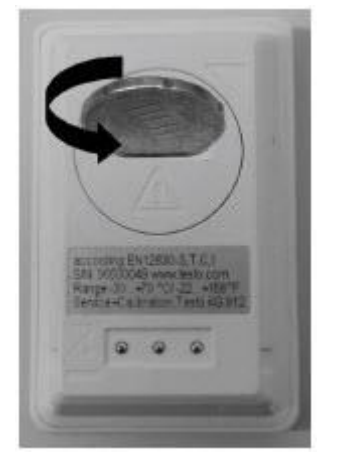

2. Otwórz pokrywę komory baterii z tyłu rejestratora danych za pomocą obrócenia jej z lewo i wyjęcia jej.

ĭ Użyj monety w tym celu

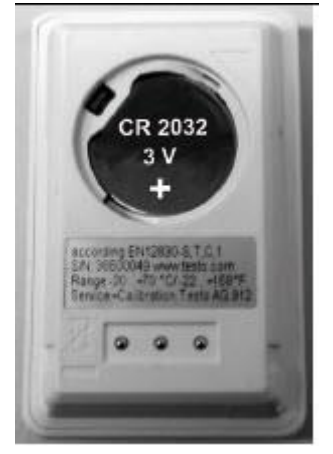

3. Włóż dostarczone baterie (3 V baterie guzikowe, litowe CR 2032) tak aby biegun + był zawsze widoczny.

4. Umieść pokrywę komory baterii na rejestratorze i zamknij ją obracając ją w prawo.

Strona **5** z **10**

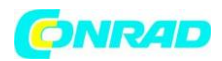

# Użyj monety w tym celu

-Aktualna temperatura zostanie wyświetlona na ekranie.

#### **3.3 Podłączenie rejestratora danych do PC**

1. Zainstaluj oprogramowanie ComSoft.

Oprogramowanie jest dostępne w Internecie do pobrania za darmo

wymaga rejestracji:

www.testo.com, International, Service&Support | Download Center

Instrukcje obsługi instalacji i obsługi oprogramowania można znaleźć w instrukcji oprogramowania Testo ComSoft króra jest pobierana razem z oprogramowaniem.

Oprogramowanie można zamówić na płycie CD (nr art. 0572 0580)

- W przypadku gdy nie ma możliwości jego pobrania przez Internet.
- 2. Podłącz kabel łączący interfejsu do wolnego portu USB w komputerze.
- 3. Wsuń rejestrator danych do uchwytu interfejsu.
- 4. Skonfiguruj rejestrator danych, patrz do oddzielnej instrukcji obsługi Testo ComSoft.

# **4. Wyświetlacz i elementy obsługi**

# **4.1 Wyświetlacz**

W zależności od stanu pracy na wyświetlaczu mogą być pokazywane różne informacje. Szczegółowe informacje można znaleźć w skróconej instrukcji obsługi która jest dołączana do każdego rejestratora.

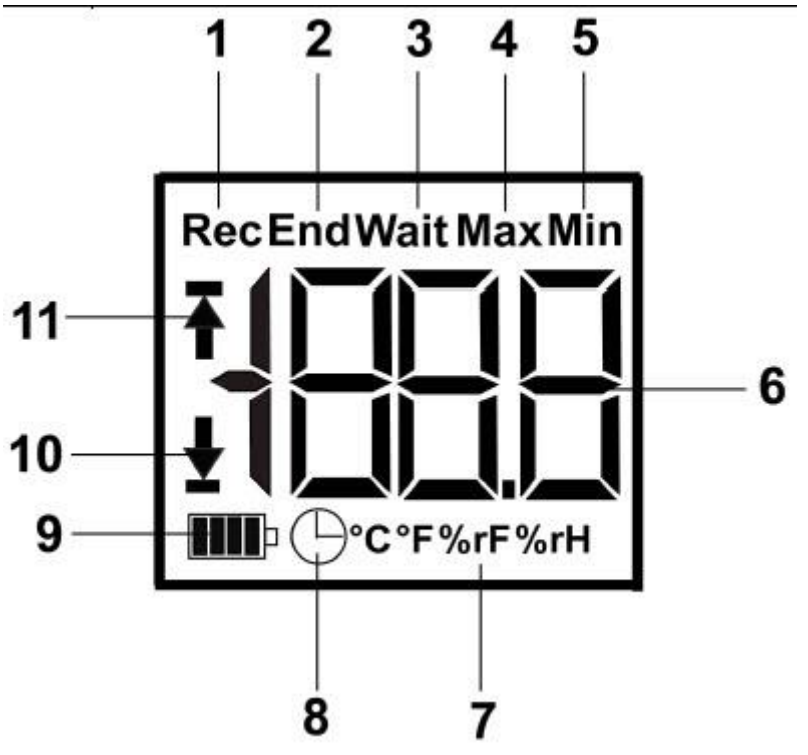

Strona **6** z **10**

Dystrybucja Conrad Electronic Sp. z o.o., ul. Kniaźnina 12, 31-637 Kraków, Polska Copyright © Conrad Electronic 2012, Kopiowanie, rozpowszechnianie, zmiany bez zgody zabronione. www.conrad.pl

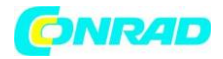

- 1. Program pomiarowy uruchomiony
- 2. Program pomiarowy zakończony
- 3. Oczekiwanie na rozpoczęcie programu pomiarowego
- 4. Najwyższe zachowane odczyty
- 5. Najniższe zachowane odczyty
- 6. Odczyty
- 7. Jednostki
- 8. Kryteria rozpoczęcia : zaprogramowany czas i data
- 9. Pojemność baterii

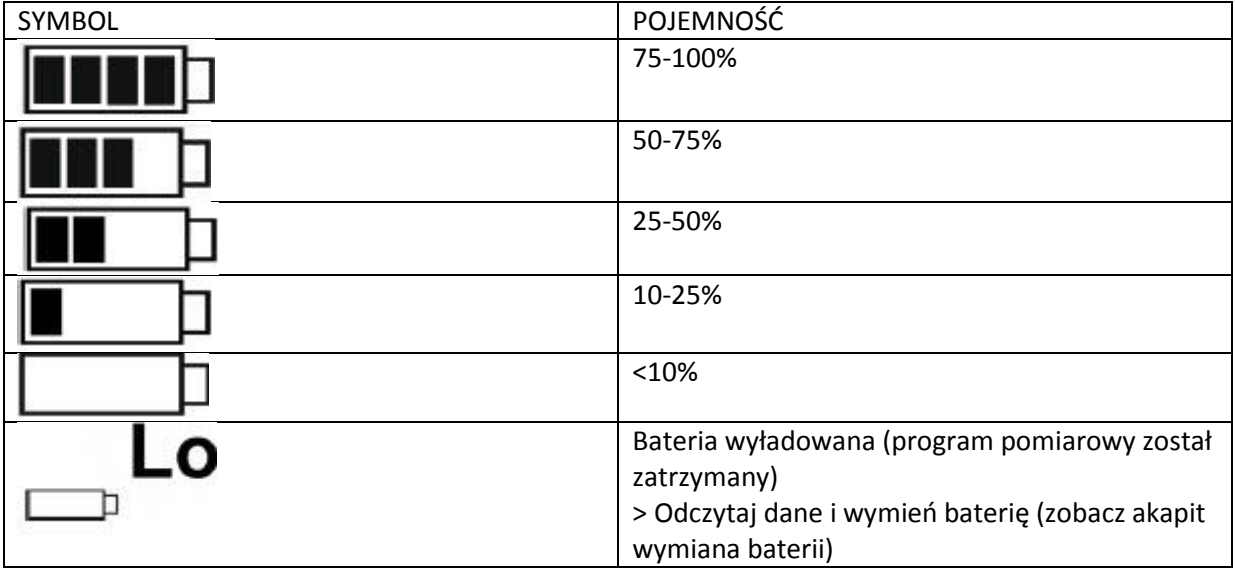

- 10. Dolna wartość alarmu
- miga: zaprogramowana wartość alarmu jest pokazana
- świeci się: zaprogramowana wartość alarmu została przekroczona
- 11. Górna wartość alarmu
- miga: zaprogramowana wartość alarmu jest pokazana
- świeci się: zaprogramowana wartość alarmu została przekroczona

 $\blacksquare$  Szybkość wyświetlania wyświetlaczy ciekłokrystalicznych zwalnia w temperaturze poniżej 0 ° C (ok. 2 s w temperaturze -10 ° C,

około. 6 sekund w temperaturze -20 ° C), z powodów technicznych. Nie ma to wpływu na dokładność pomiarów.

#### **4.2 Funkcje kluczowe**

- $\blacktriangledown$  Stan pracy Wait "Oczekiwanie" i kryteria rozpoczęcia, zaprogramowany przycisk Start.
- > Naciśnij i przytrzymaj przycisk GO przez około 3 sekundy aby rozpocząć program pomiarowy.
- Program pomiarowy rozpocznie się i symbol REC pojawi się na wyświetlaczu

Strona **7** z **10**

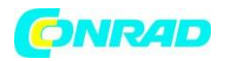

 $\checkmark$  Stan pracy Wait "oczekiwanie"

- Naciśnij przycisk GO w celu zmiany pomiędzy wyświetleniem najwyższych zapisanych odczytów, górnej wartości alarmu, dolnej wartości alarmu, żywotności baterii oraz ostatnim odczytem.

 $\blacktriangleright$  Stan pracy Rec "Nagrywanie oraz End "Zakończenie"

- Naciśnij przycisk GO w celu zmiany pomiędzy wyświetleniem najwyższych zapisanych odczytów, najniższych zapisanych odczytów, górnej wartości alarmu, dolnej wartości alarmu, żywotności baterii oraz ostatnim odczytem.

**-** Odczyty są przedstawione na wyświetlaczu w określonej sekwencji.

# **5. Używanie produktu**

# **5.1 Programowanie rejestratora danych**

W celu dostosowania programowania rejestratora danych do indywidualnych wymagań, wymagane będzie korzystanie z oprogramowania ComSoft. Jest ono dostępne w Internecie do pobrania za darmo po rejestracii:

www.testo.com, International, Service&Support | Download Center

Instrukcje obsługi instalacji i obsługi oprogramowania można znaleźć w instrukcji oprogramowania Testo ComSoft króra jest pobierana razem z oprogramowaniem.

# **5.2 Montaż uchwytu ściennego**

Materiały montażowe (np. kołki rozporowe, śruby) nie są zawarte w dostawie

Rejestrator danych jest usunięty z uchwytu ściennego (pacz zwolnienie rejestratora danych)

1. Umieść uchwyt ścienny w żądanym miejscu

2. Korzystając z długopisu lub znacznika, zaznacz miejsce dla śruby mocującej

3. Przygotuj miejsce mocowania zgodnie z dostępnymi materiałami (np. wywierć otwór i włóż kołek rozporowy).

4. Zamontuj uchwyt ścienny korzystając z odpowiedniej śruby.

#### **Odczyt danych**

Dane rejestratora danych oraz jego odczyty są przetwarzane dalej za pomocą oprogramowania Testo CamSoft, patrz oddzielna instrukcja obsługi dotycząca oprogramowania.

#### **6. Konserwacja produktu**

# **6.1 Wymiana baterii**

Uruchomiony program pomiarowy zostanie zatrzymany, gdy bateria zostanie zmieniona. Jednakże zapisane dane zostaną zachowane.

1. Odczytaj zapisane dane, patrz instrukcja obsługi oprogramowania ComSoft.

Jeśli nie jest możliwy odczyt lub zapisane danych, ponieważ pojemność baterii jest zbyt niska:

- > Wymień baterię a następnie odczytaj zapisane dane.
- 2. Umieść rejestrator danych na przedniej stronie.

Strona **8** z **10**

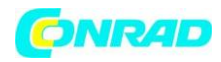

3. Otwórz pokrywę komory baterii rejestratora danych obracając ją w lewo. W tym celu użyj monety.

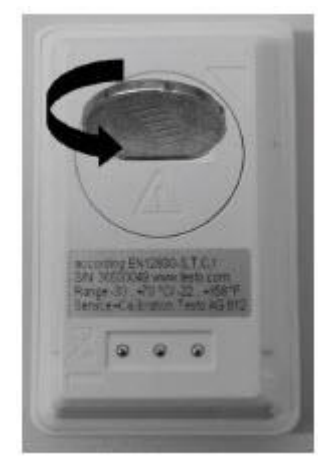

4. Wyjmij rozładowane baterie z komory baterii

5. Włóż dwie nowe baterie (3 V guzikowe, CR 2032 litowe) do urządzenia tak aby biegun + był zawsze widoczny.

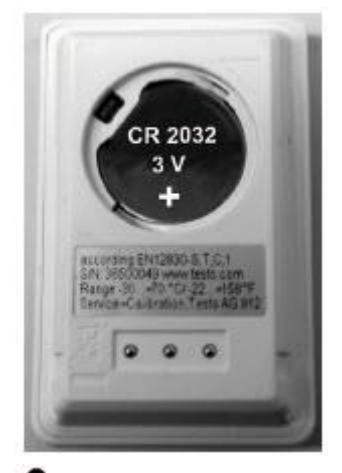

 $\blacksquare$  Należy używać wyłącznie nowych i oryginalnych baterii. Jeśli zostanie włożona częściowo wyładowana bateria, obliczanie jej pojemności nie będzie wykonywane poprawnie.

6. Umieść pokrywę komory baterii w komorze baterii i zamknij ją obracając ją w prawo. W tym celu użyj monety.

- Aktualne odczyty pokażą się na wyświetlaczu.

Rejestrator danych musi zostać skonfigurowany ponownie. Aby to zrobić, wymagana jest instalacja oprogramowania ComSoft na komputerze i musi być utworzone połączenie rejestratora z komputerem (patrz podłączenie rejestratora danych do PC).

7. Wsuń rejestrator danych do uchwytu.

8. Uruchom oprogramowanie Testo ComSoft aby utworzyć połączenie z rejestratorem danych.

9. Skonfiguruj ponownie rejestrator danych lub zainstaluj starą zapisaną konfigurację patrz na oddzielną instrukcję obsługi testo ComSoft.

- Rejestrator danych jest znowu gotowy do pracy.

Strona **9** z **10**

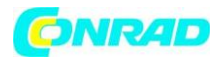

#### **6.2 Czyszczenie urządzenia Ostrzeżenie!**

#### **Uszkodzenie czujnika!**

> Upewnij się, że żadna ciecz nie przedostała się do wnętrza obudowy

> Jeśli obudowa urządzenia jest brudna, wyczyść ją za pomocą wilgotnej ściereczki.

Nie stosuj żadnych agresywnych środków czyszczących ani rozpuszczalników! Mogą być stosowane nie agresywne środki do czyszczenia takie jak np. mydło.

Strona **10** z **10**